# TA7x Referentiehandleiding

TA7x\_RM\_NL\_V2.6\_ 2023.06

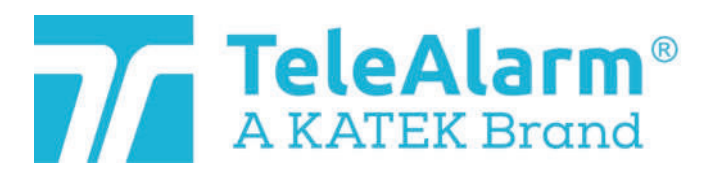

nl Referentiehandleiding

# Inhoud

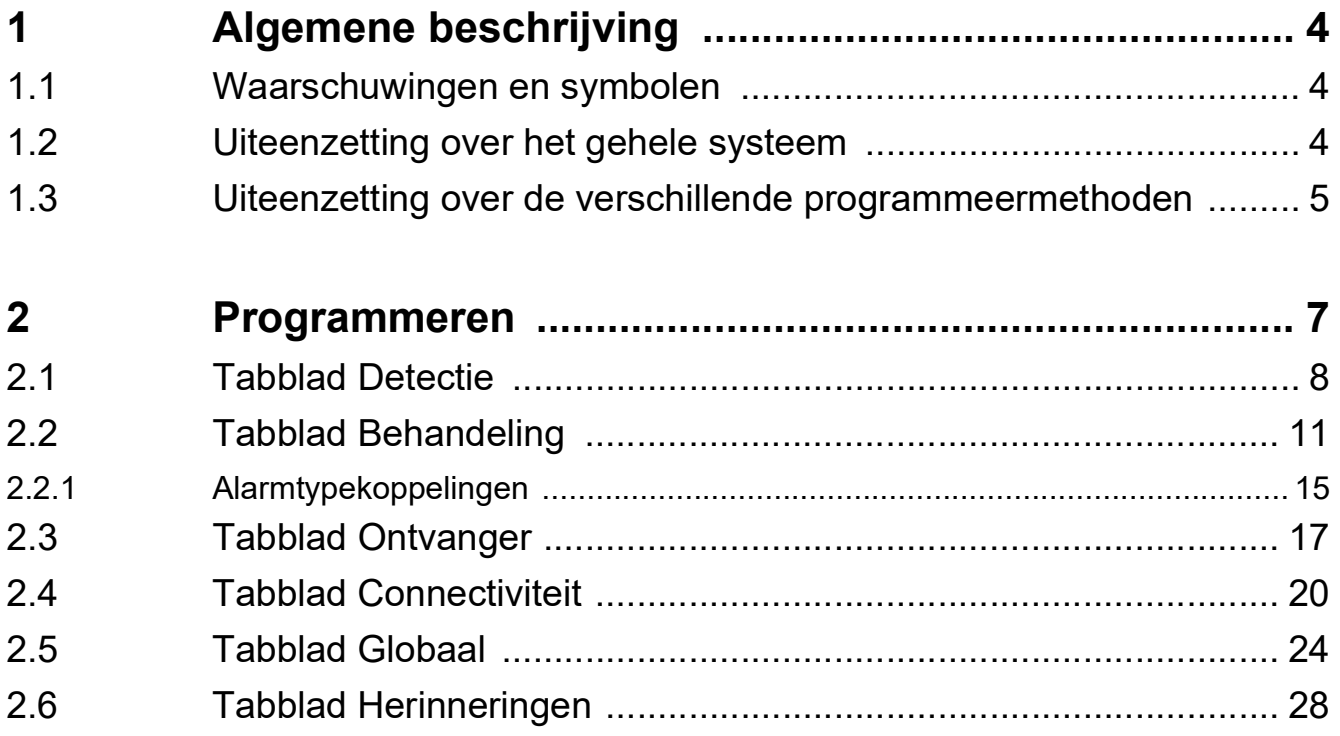

## <span id="page-3-0"></span>**1 Algemene beschrijving**

### <span id="page-3-1"></span>**1.1 Waarschuwingen en symbolen**

Afhankelijk van het niveau van het gevaar hebben de waarschuwingen en opmerkingen in deze handleiding de volgende betekenis:

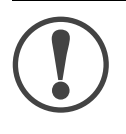

#### **OPMERKING**

Betekent dat het toestel beschadigd kan raken als de aangegeven voorzorgsmaatregelen niet worden gevolgd.

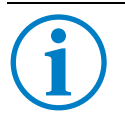

#### **INFO**

Algemene opmerkingen en aanvullende informatie.

### <span id="page-3-2"></span>**1.2 Uiteenzetting over het gehele systeem**

De TA72 en TA74 zijn ontwikkeld voor de maximale veiligheid van personen die nog in de eigen woning of in een assistentiewoning wonen. Het toestel kan worden gebruikt voor het verzenden van alarmoproepen naar meldcentrale of een telefoon.

De persoon die om hulp vraagt, activeert een oproep door op de **alarmtoets** te drukken op de TA72 of de TA74 of door de handzender te gebruiken. Op deze wijze wordt een spraakverbinding tot stand gebracht tussen de hulpbehoevende persoon en de ontvanger van de oproep.

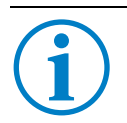

### **INFO**

In deze handleiding verwijst 'TA7x' naar een TA72 of een TA74, inclusief de modellen TA74, TA74 IO, TA74 GSM, TA74 GSM IO, TA74 4G en TA74 4G IO.

Het toestel heeft twee basismodi:

- 1. De TA7x maakt deel uit van een personenalarmeringssysteem dat verder bestaat uit een meldcentrale die te allen tijde bereikbaar is. Oproepen worden verzonden naar deze meldcentrale.
- 2. Het toestel functioneert als zelfstandige eenheid, waarbij het alarmoproepen naar privételefoons verzendt.

### <span id="page-4-0"></span>**1.3 Uiteenzetting over de verschillende programmeermethoden**

Voordat u kunt beginnen met het programmeren van de TA7x, volgt u de installatieinstructies voor het toestel in de *Gebruikershandleiding van de TA72 of de TA74*.

Er zijn drie programmeermethoden beschikbaar voor het programmeren van uw TA7x:

- De TeleAlarm® Cloud Services
- De Configuration Manager-software
- Een compatibele meldcentrale

Met deze drie programmeermethoden kunt u dezelfde parameteropties voor de TA7x instellen.

### **INFO**

Met het TeleAlarm® Cloud Services-platform kunt u al uw gekoppelde toestellen beheren.

#### **INFO** Zie *Configuration Manager - Gebruikershandleiding* voor meer informatie over het gebruik van deze software.

#### **INFO**

Zie *Meldcentrale - Gebruikershandleiding* voor meer informatie over het gebruik van een meldcentrale.

De onderstaande hoofdstukken hebben betrekking op de TA7x-toestel parameters; hierin wordt uitgelegd hoe deze kunnen worden ingesteld met behulp van de TeleAlarm® Cloud Services of met behulp van de Configuration Manager-software.

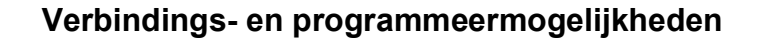

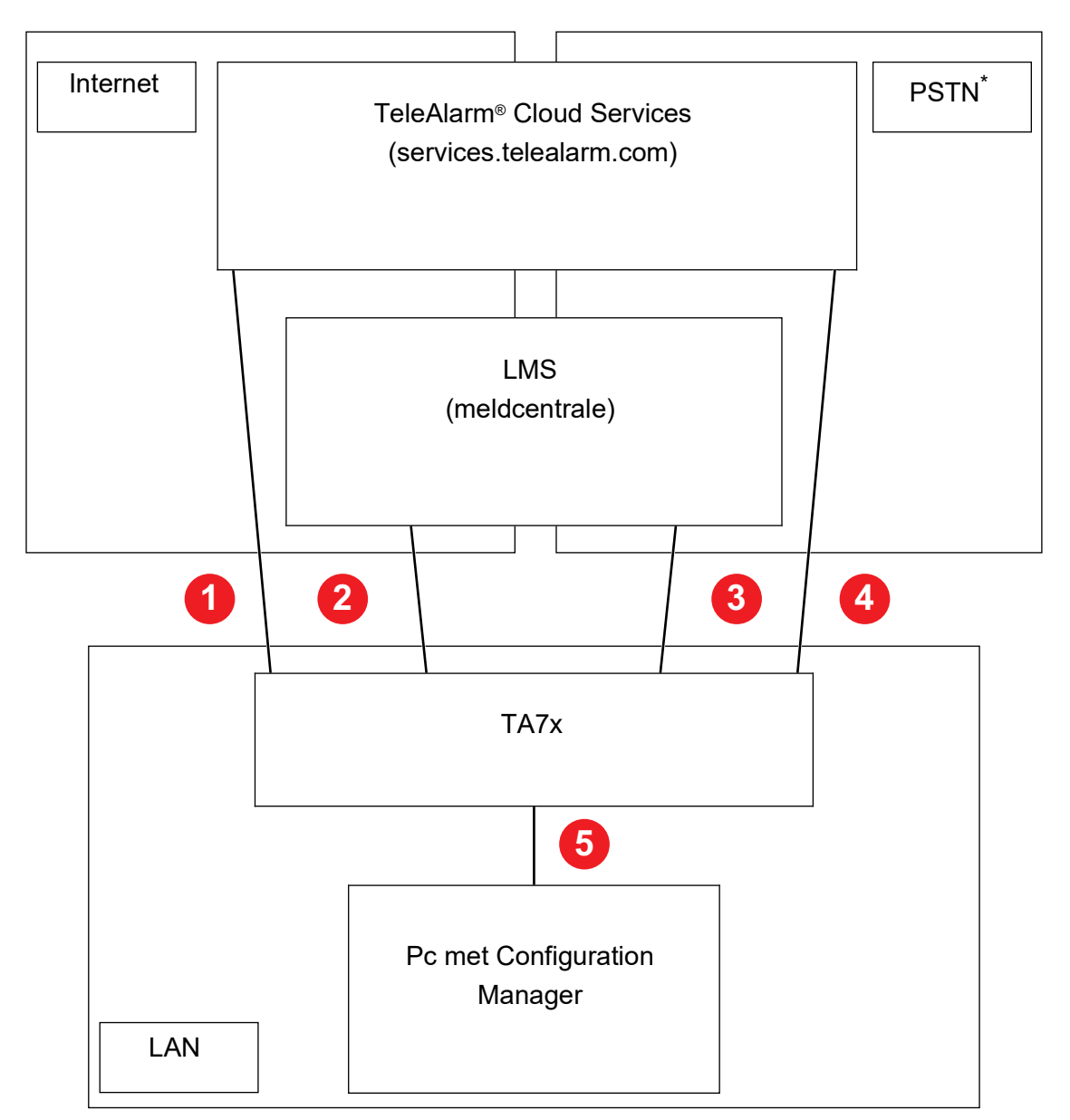

<sup>\*)</sup> Public Switched Telephone Network (openbaar telefoonnetwerk)

- 1. Programmeren op afstand met behulp van de TeleAlarm® Cloud Services en een LAN/Ethernet- of GSM-verbinding
- 2. Programmeren op afstand met behulp van de meldcentrale en een LAN/Ethernetof GSM-verbinding
- 3. Programmeren op afstand met behulp van de meldcentrale en een PSTN-verbinding
- 4. Programmeren op afstand met behulp van de TeleAlarm® Cloud Services en een PSTN-verbinding
- 5. Lokaal programmeren met behulp van een LAN-verbinding en de Configuration Manager-software

# <span id="page-6-0"></span>**2 Programmeren**

#### **OPMERKING**

Na het programmeren of installeren moet een test worden uitgevoerd met de meldcentrale (of de privételefoon) om er zeker van te zijn dat het systeem correct werkt. Zie de *Gebruikershandleiding van de TA72 of de TA74*.

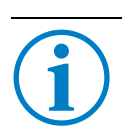

**INFO**

Het is niet mogelijk om een alarm te starten terwijl de TA7x wordt geprogrammeerd.

### <span id="page-7-0"></span>**2.1 Tabblad Detectie**

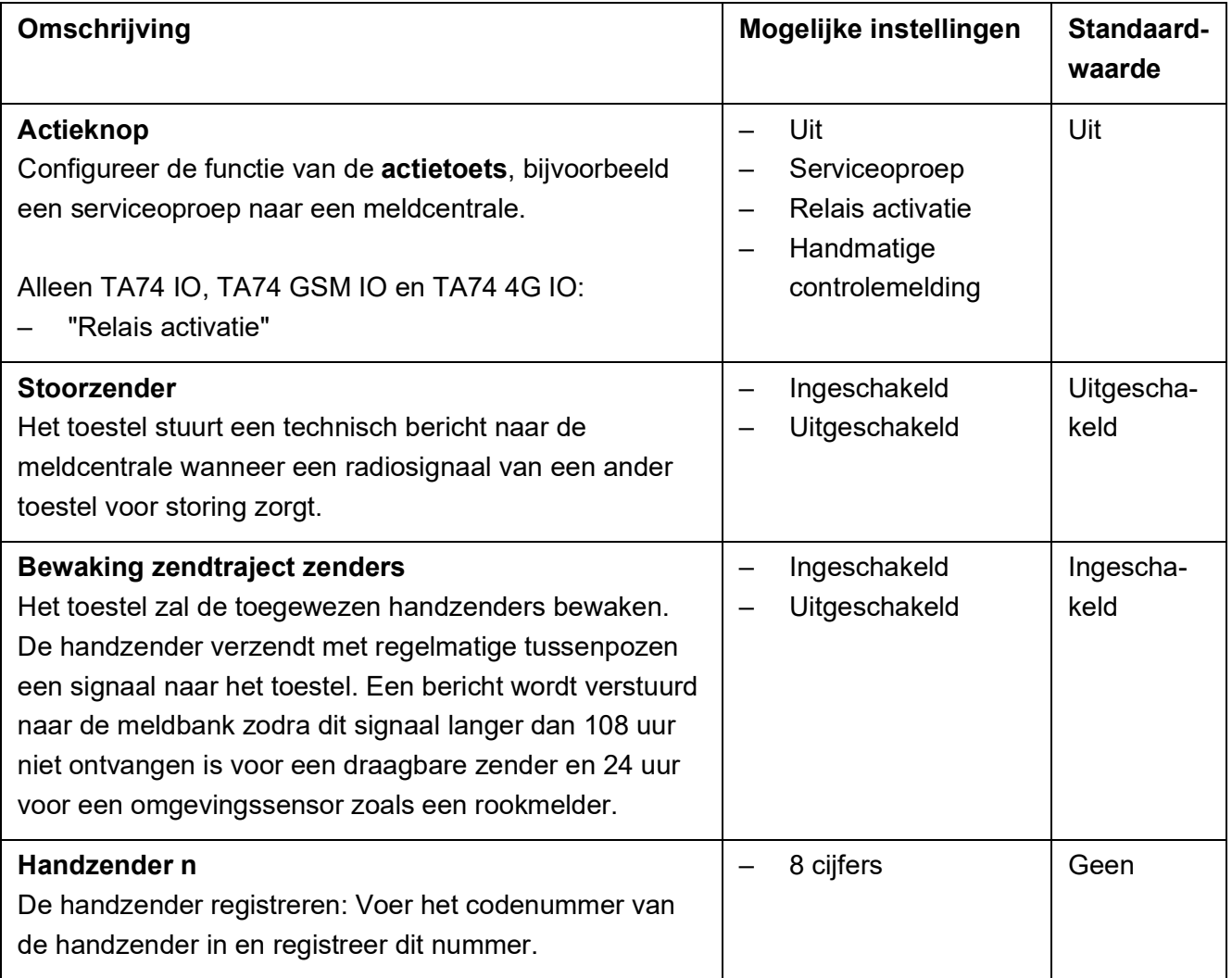

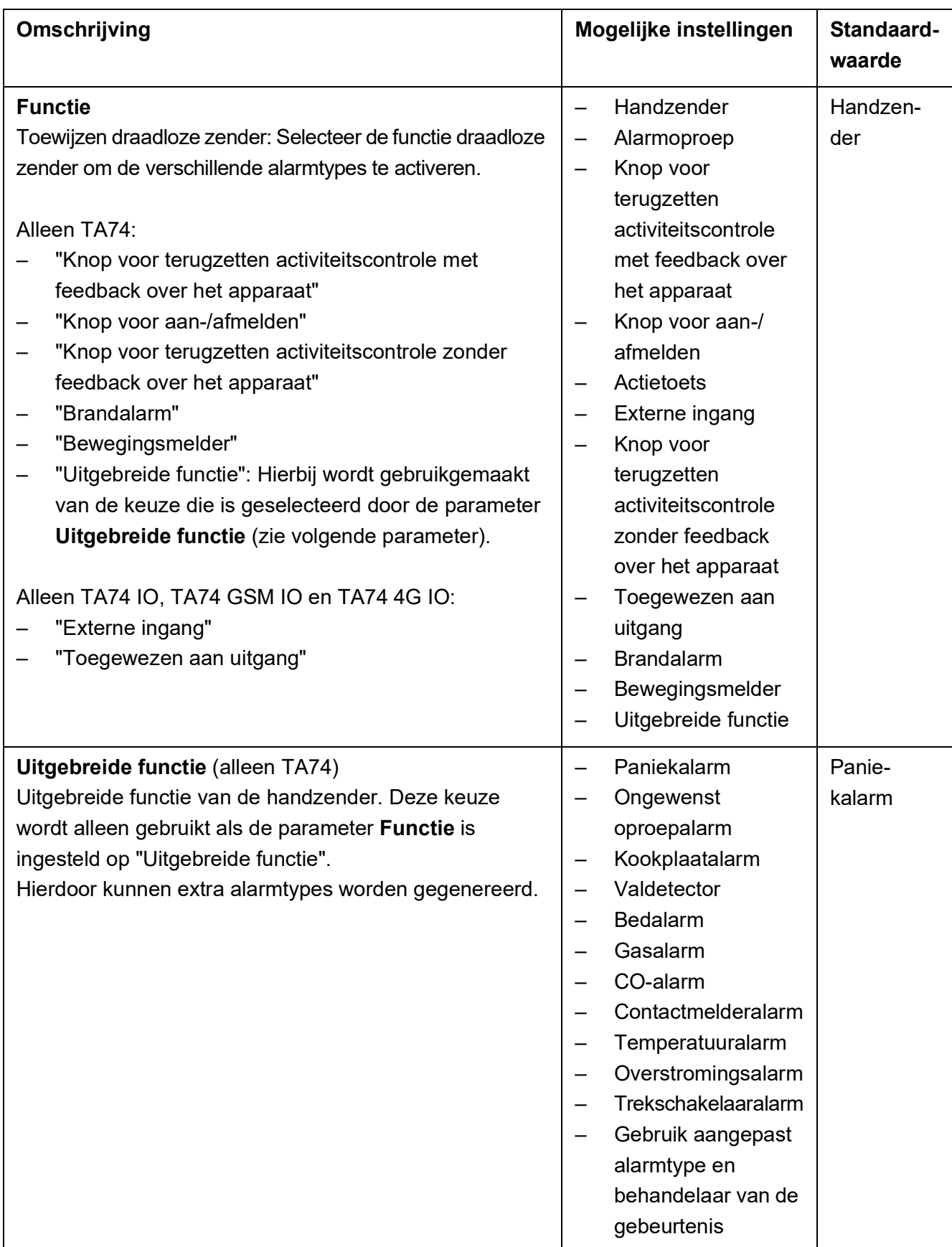

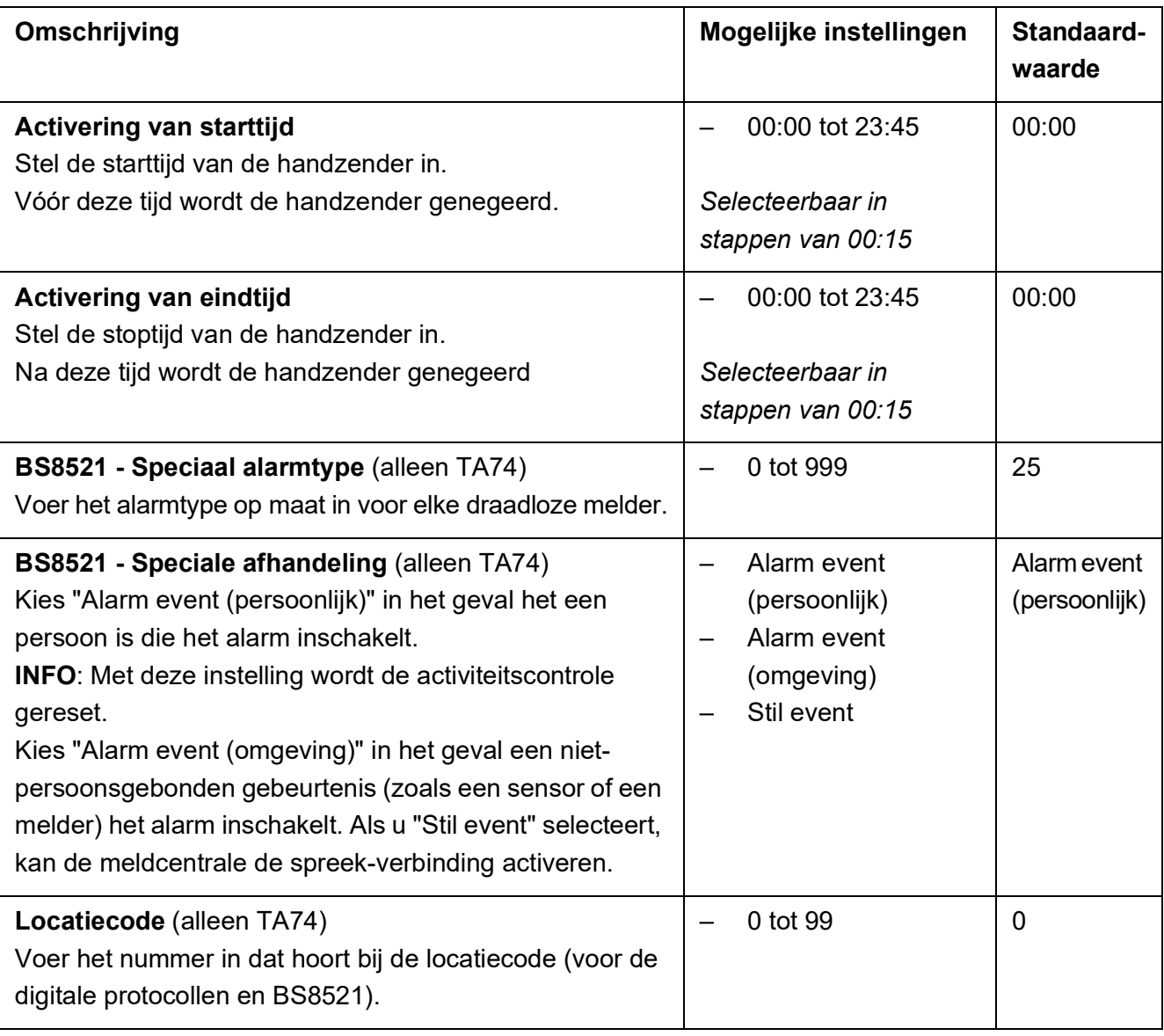

#### **INFO**

Stel de parameter **Handzender 1** en de overeenkomstige parameter **Functie** in om de eerste handzender te configureren. De parameters **Activering van starttijd** en **Activering van eindtijd** zijn optioneel. Herhaal deze stappen voor elke handzender die u wilt verbinden. **INFO**

De beschrijving voor het programmeren van de parameters is identiek voor alle handzenders.

#### **INFO**

Stel de parameters **BS8521 (Speciaal alarmtype**, **Speciale afhandeling** en **Locatiecode**) alleen in als u gebruikmaakt van een zender voorzien van het BS8521-protocol. Anders worden de alarmen niet doorgestuurd.

## <span id="page-10-0"></span>**2.2 Tabblad Behandeling**

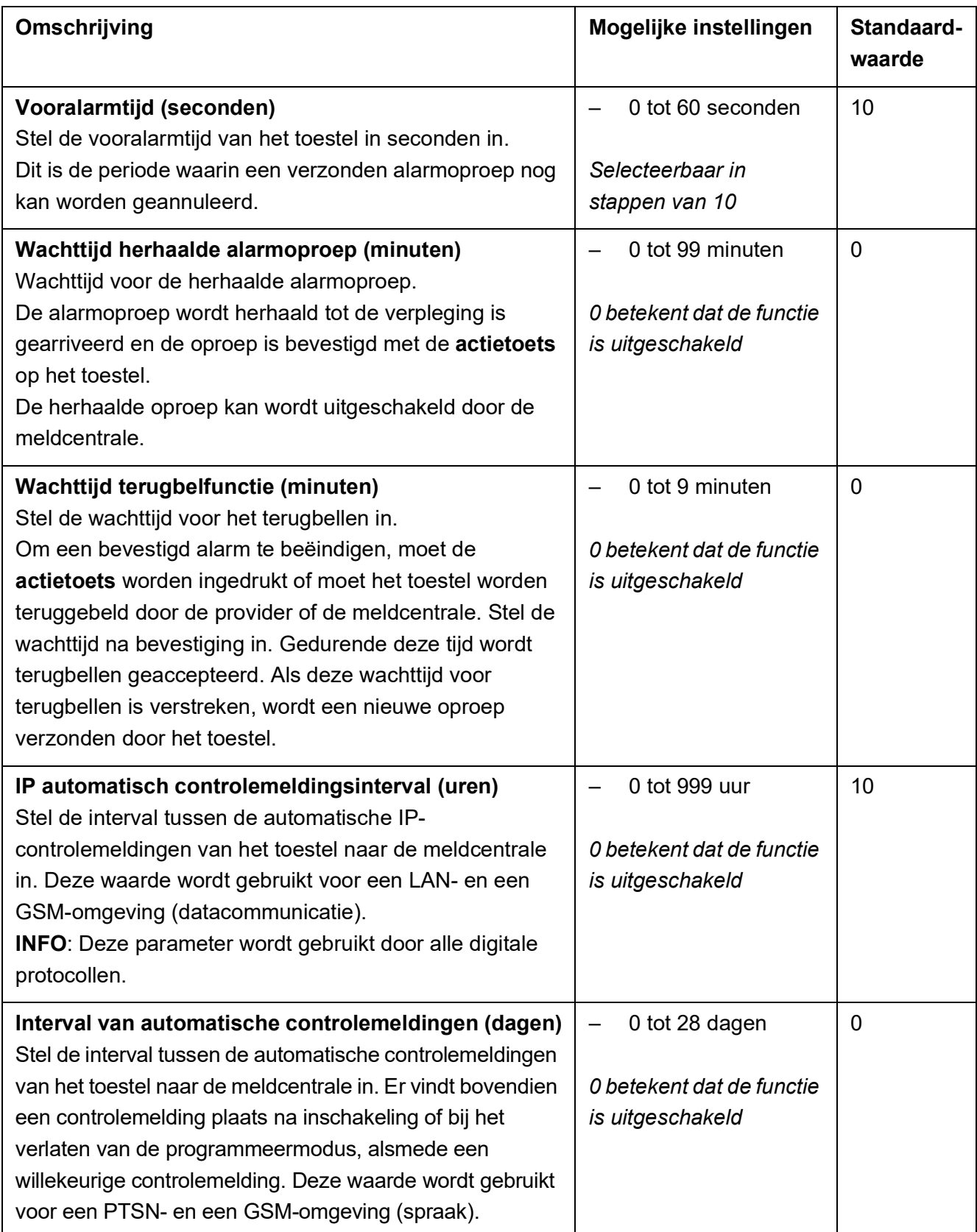

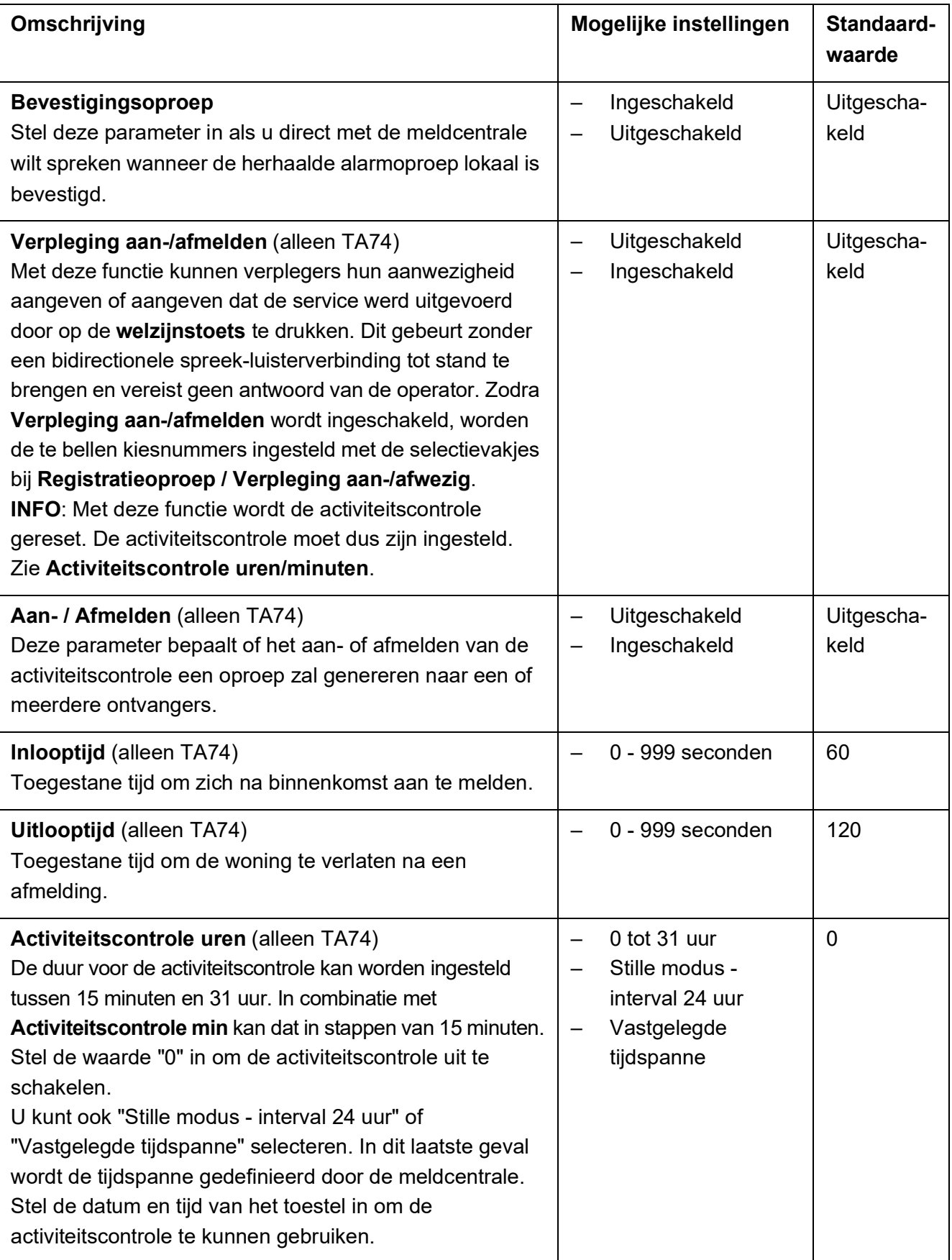

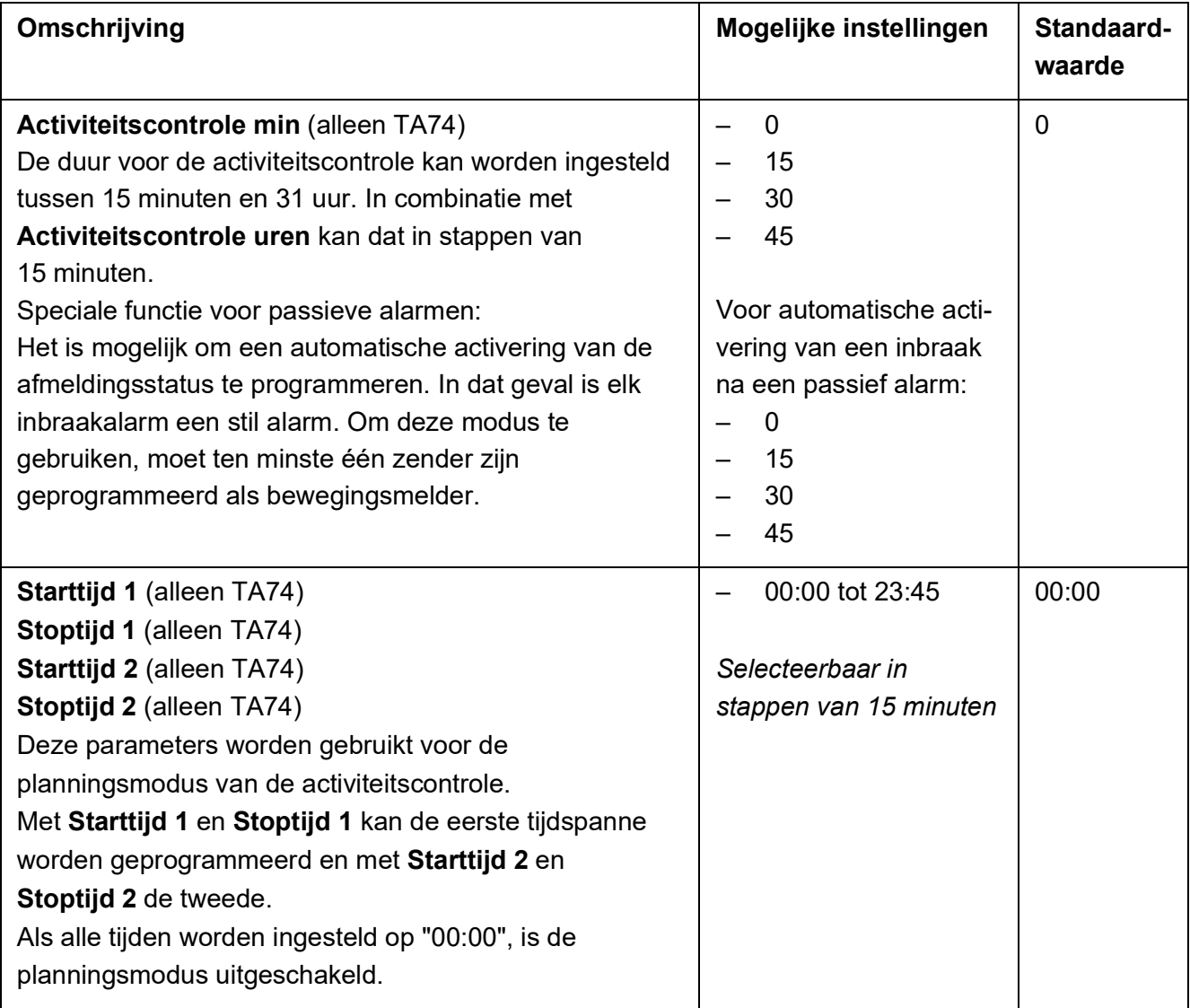

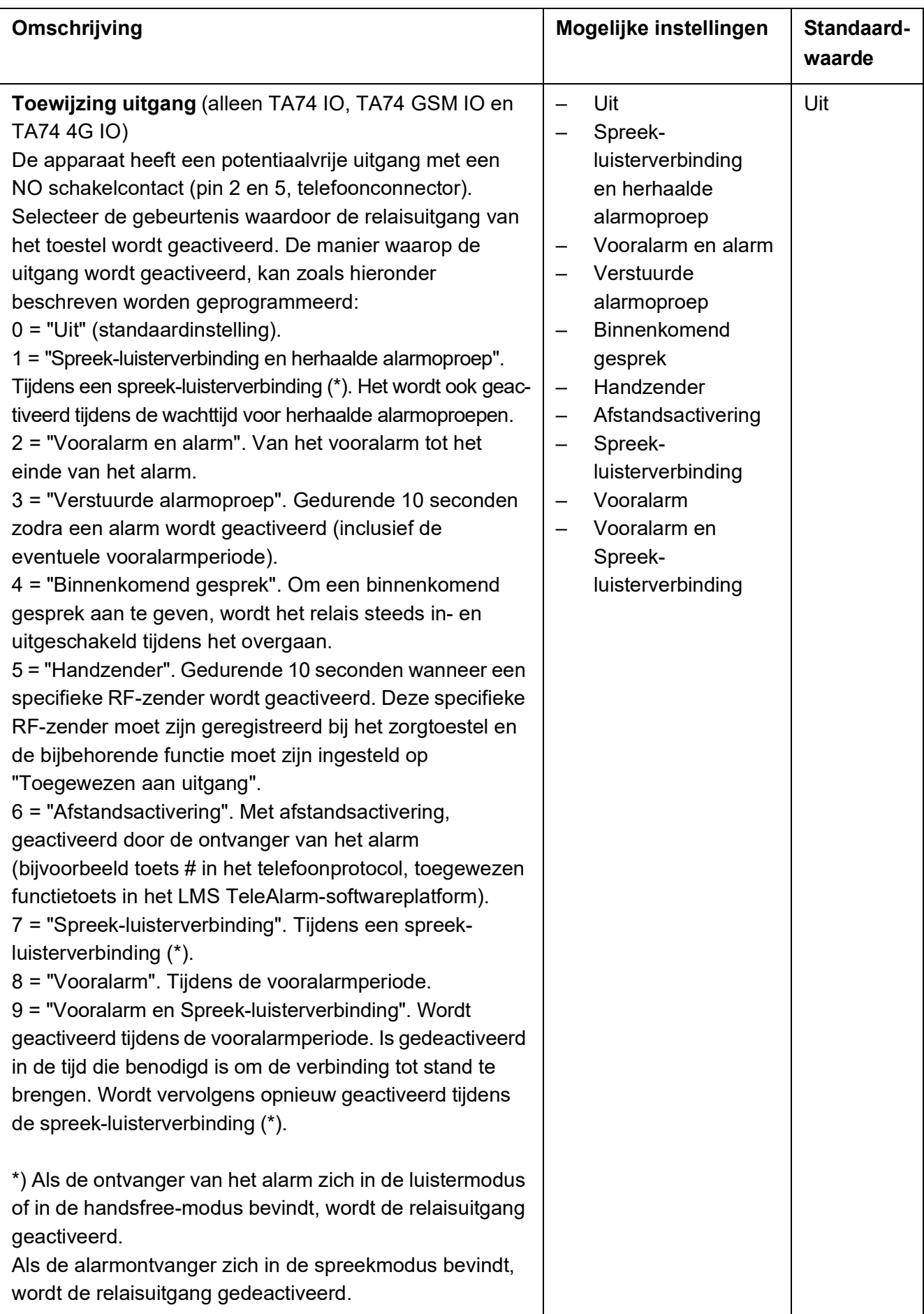

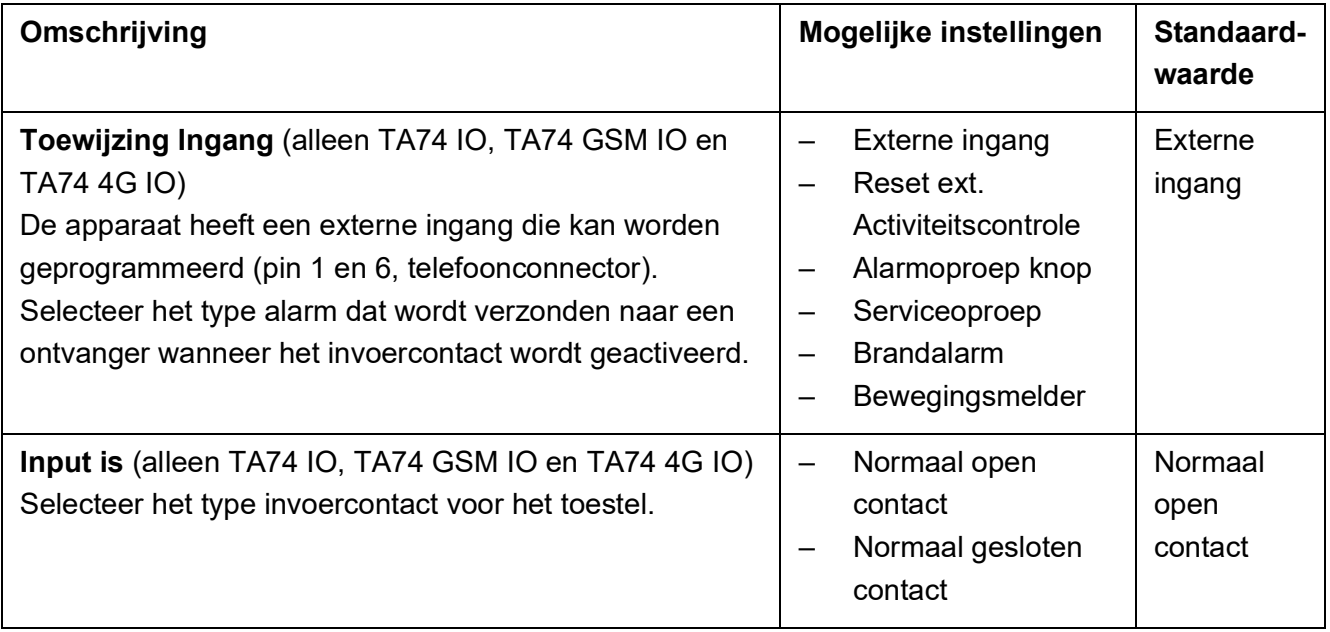

### <span id="page-14-0"></span>**2.2.1 Alarmtypekoppelingen**

Het is mogelijk een alarmtype te koppelen aan specifieke telefoonnummers/ontvangers. Bepaal welke telefoonnummers (1 t/m 10) bij elk alarmtype horen.

Zie sectie *[2.3 Tabblad Ontvanger](#page-16-0)*, parameter **Ontvanger n** om deze nummers te bewerken.

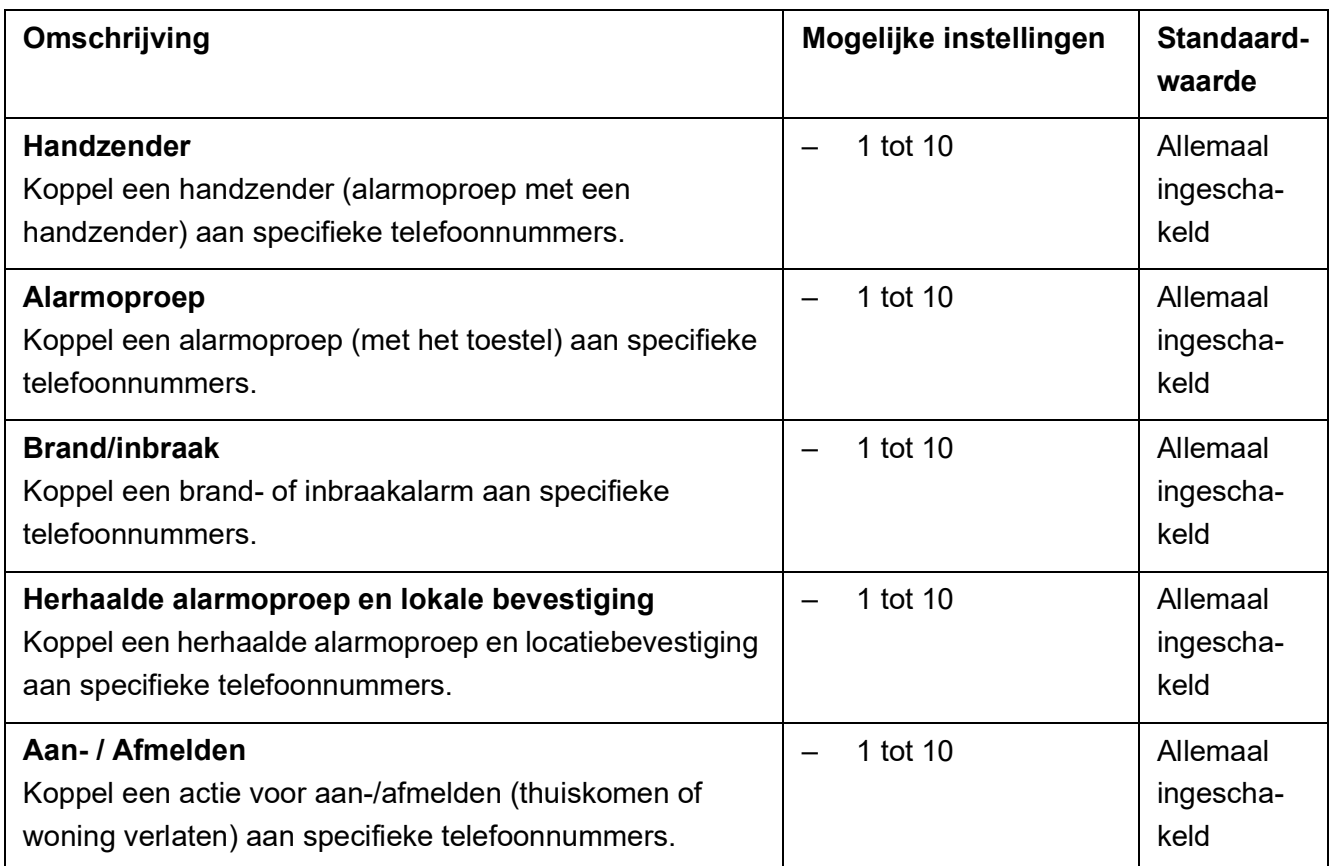

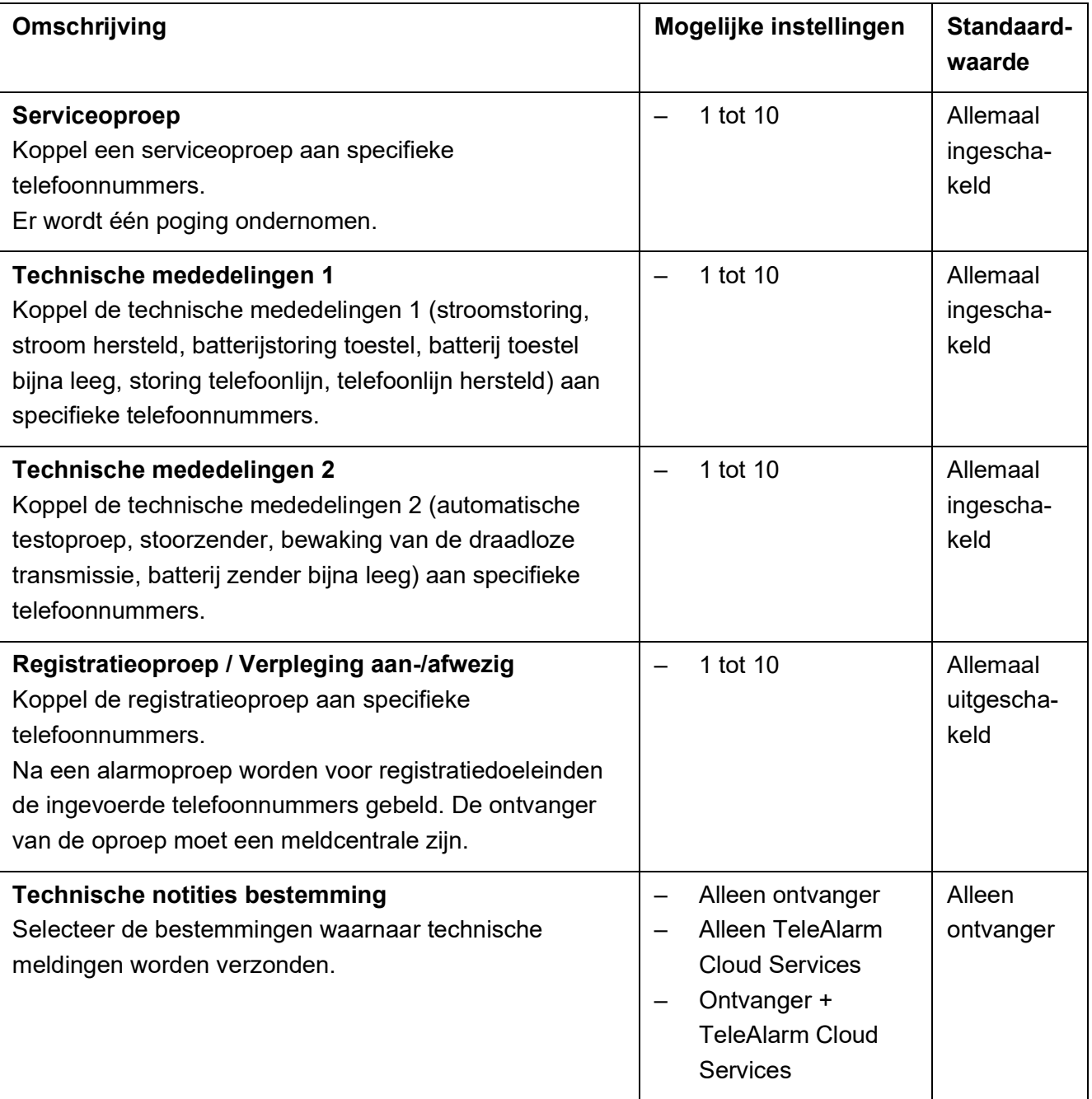

### <span id="page-16-0"></span>**2.3 Tabblad Ontvanger**

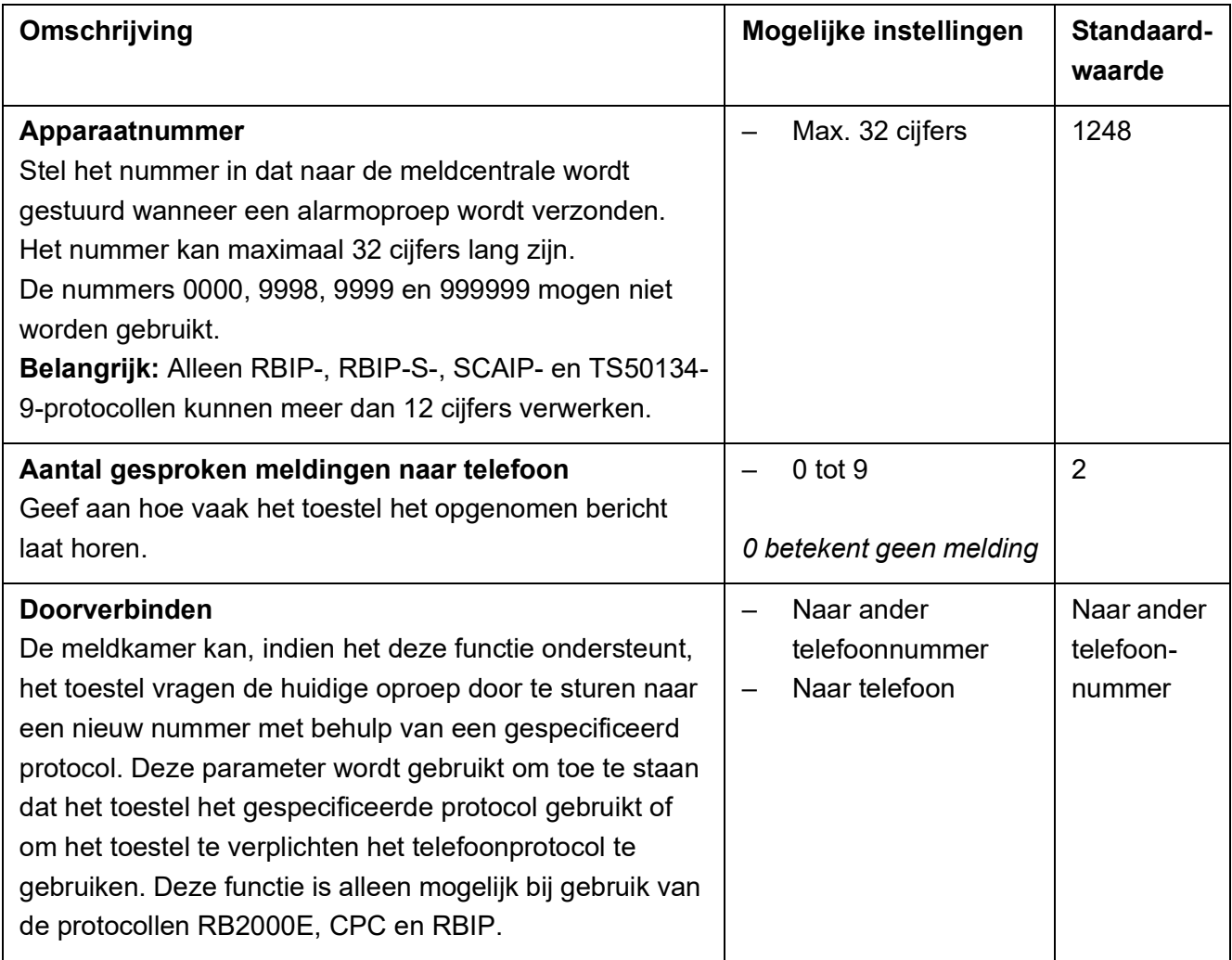

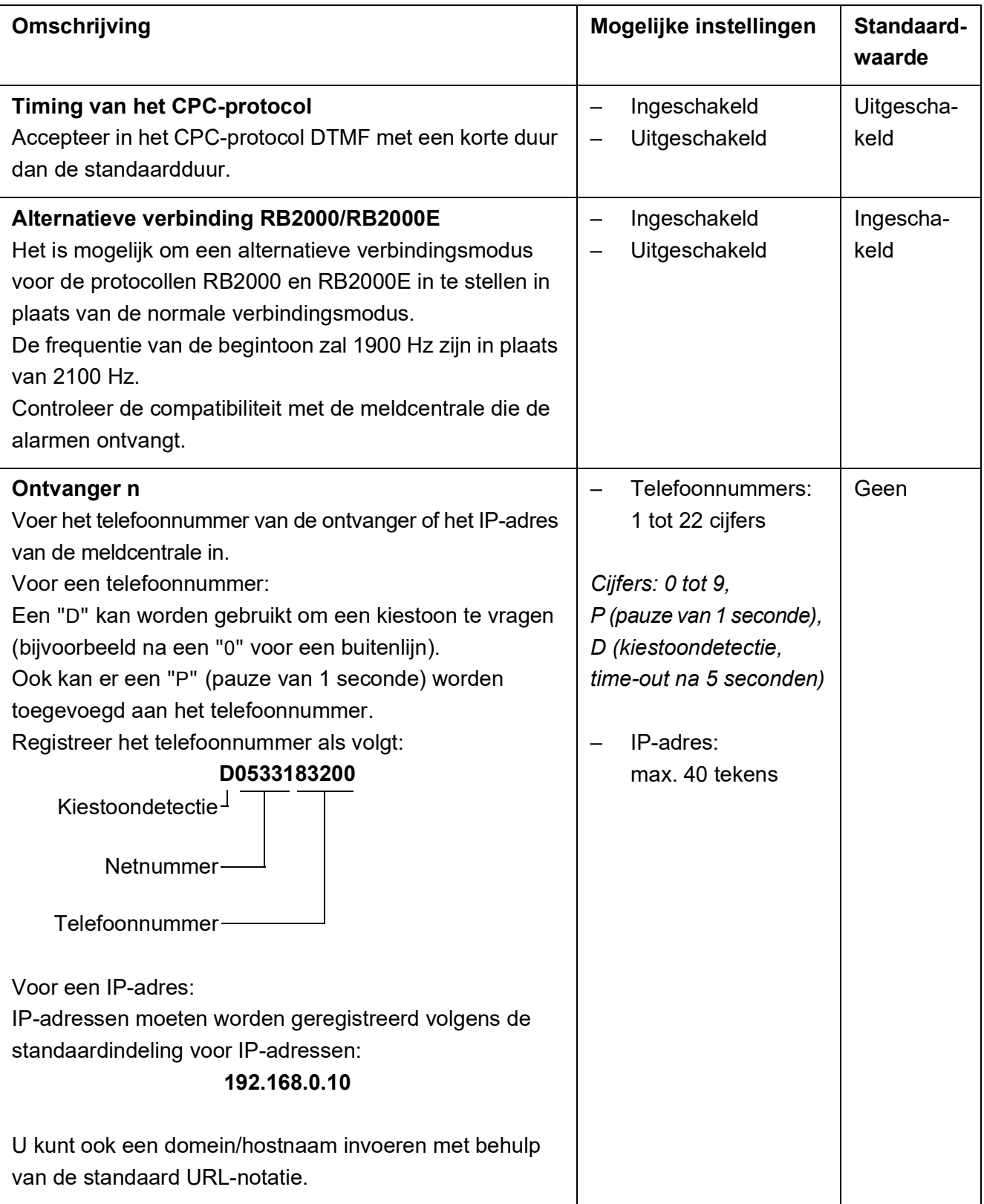

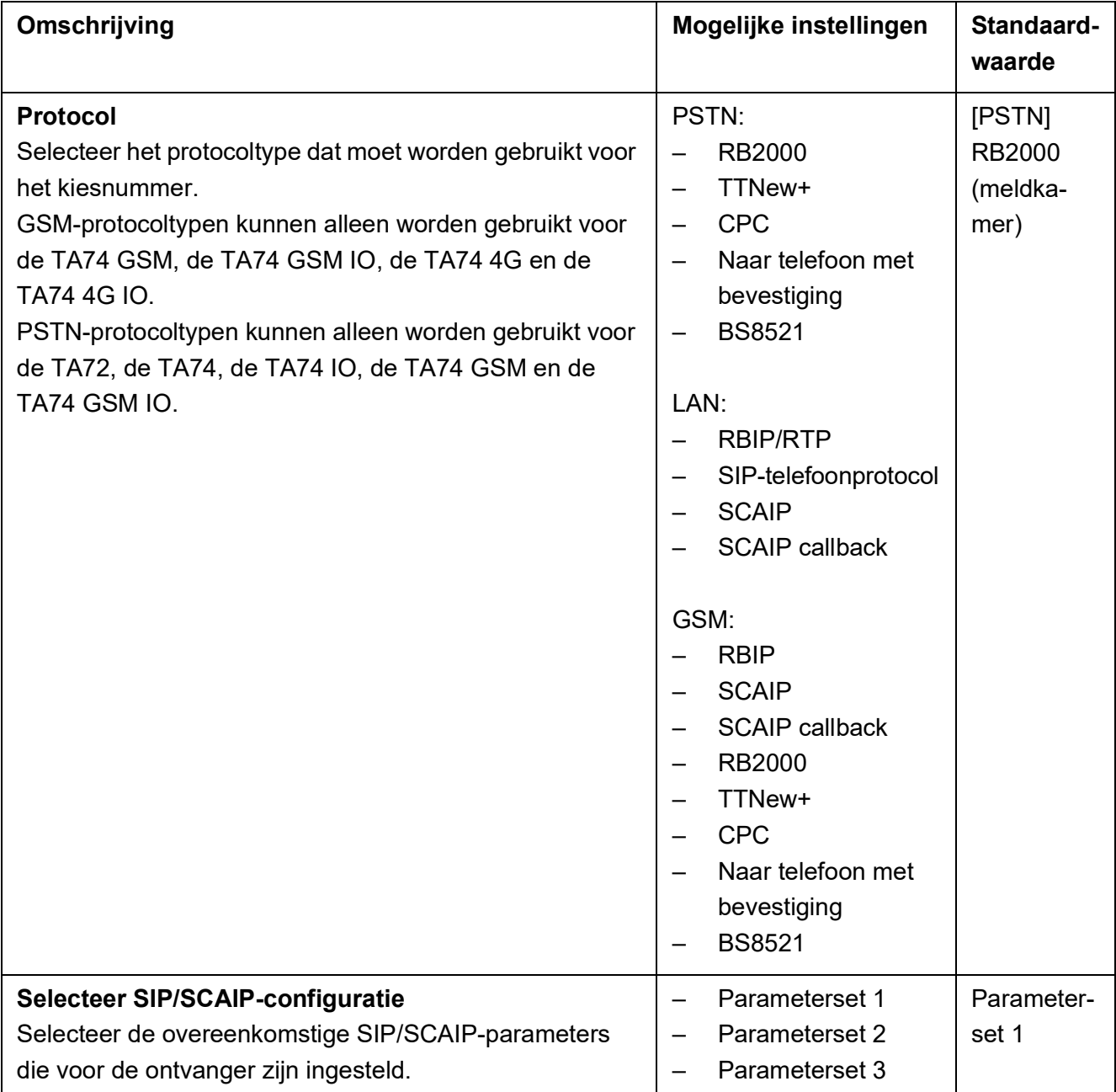

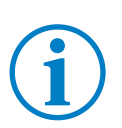

**INFO**

Stel de parameters **Ontvanger n** en **Protocol** in om het kiesnummer en het bijbehorende protocol in te stellen.

Herhaal deze stappen voor elk kiesnummer (maximaal tien kiesnummers).

### **INFO**

De omschrijving van de programmeerparameters **Ontvanger n** en **Protocol** is identiek voor alle kiesnummers.

### <span id="page-19-0"></span>**2.4 Tabblad Connectiviteit**

# **INFO**

Het wordt afgeraden de adressen van de parameters **UPG-server n** en **Provisioning Server n** te wijzigen.

#### **INFO**

Tijdens mobiele netwerkverstoringen kunnen korte pingintervallen een negatief effect hebben op de netwerken en zelfs een tijdelijke blokkade van de netwerkverbinding veroorzaken.

Om ervoor te zorgen dat het apparaat in staat is om op elk moment alarmoproepen uit te voeren, wordt het pinginterval automatisch verhoogd in geval van overbelasting van het netwerkverkeer.

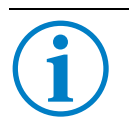

### **INFO**

De SIP-parameters worden ook gebruikt in combinatie met het SCAIP-protocol.

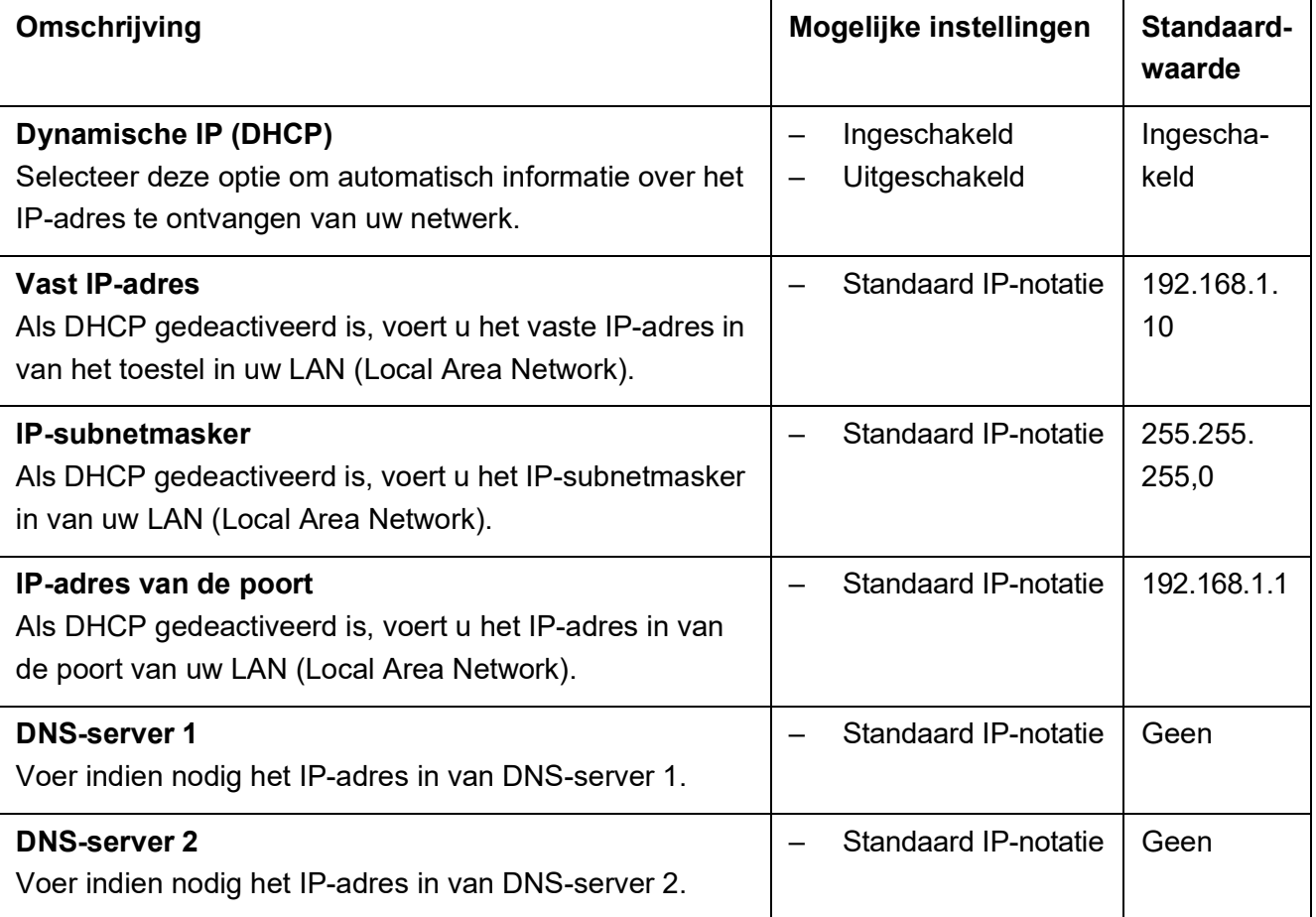

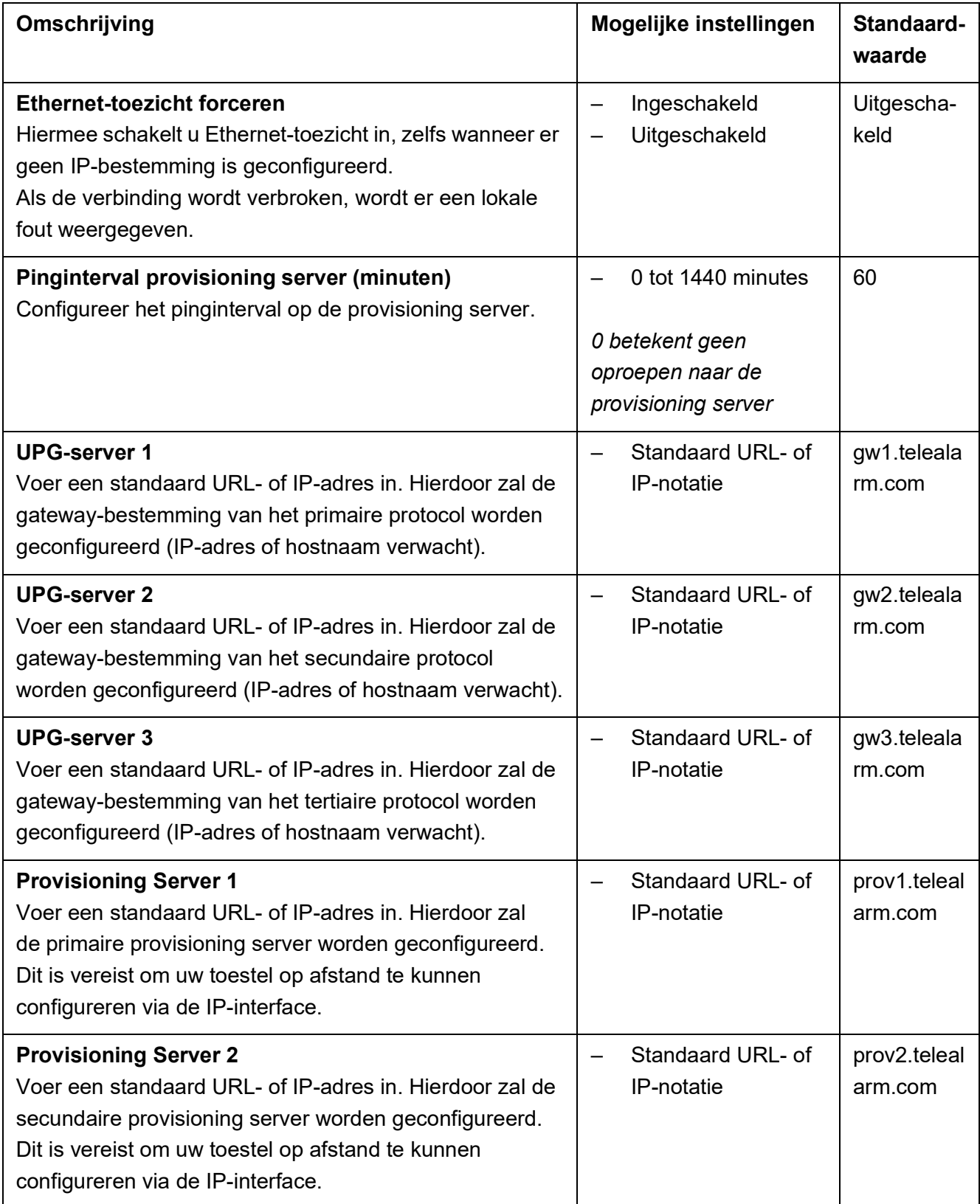

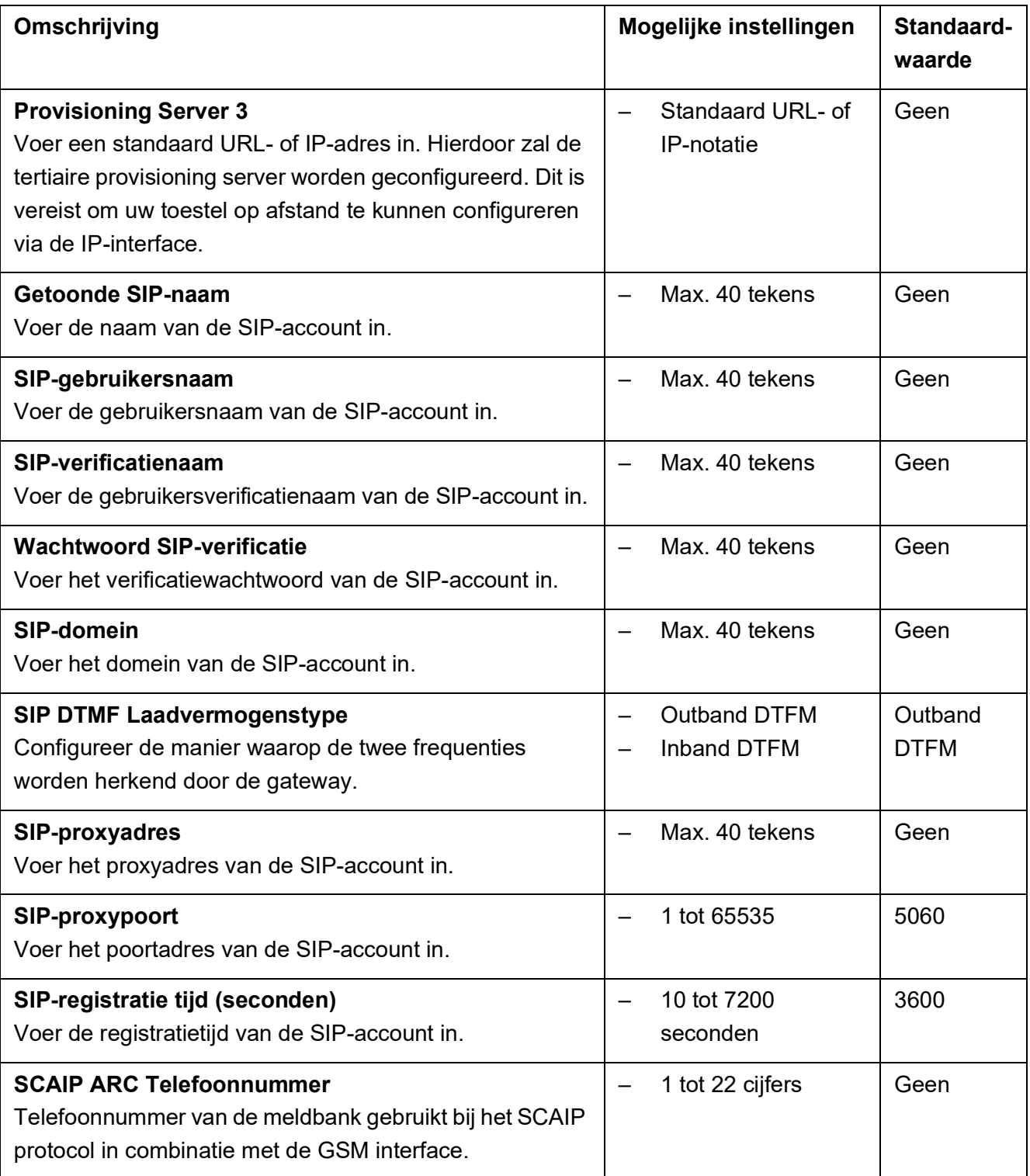

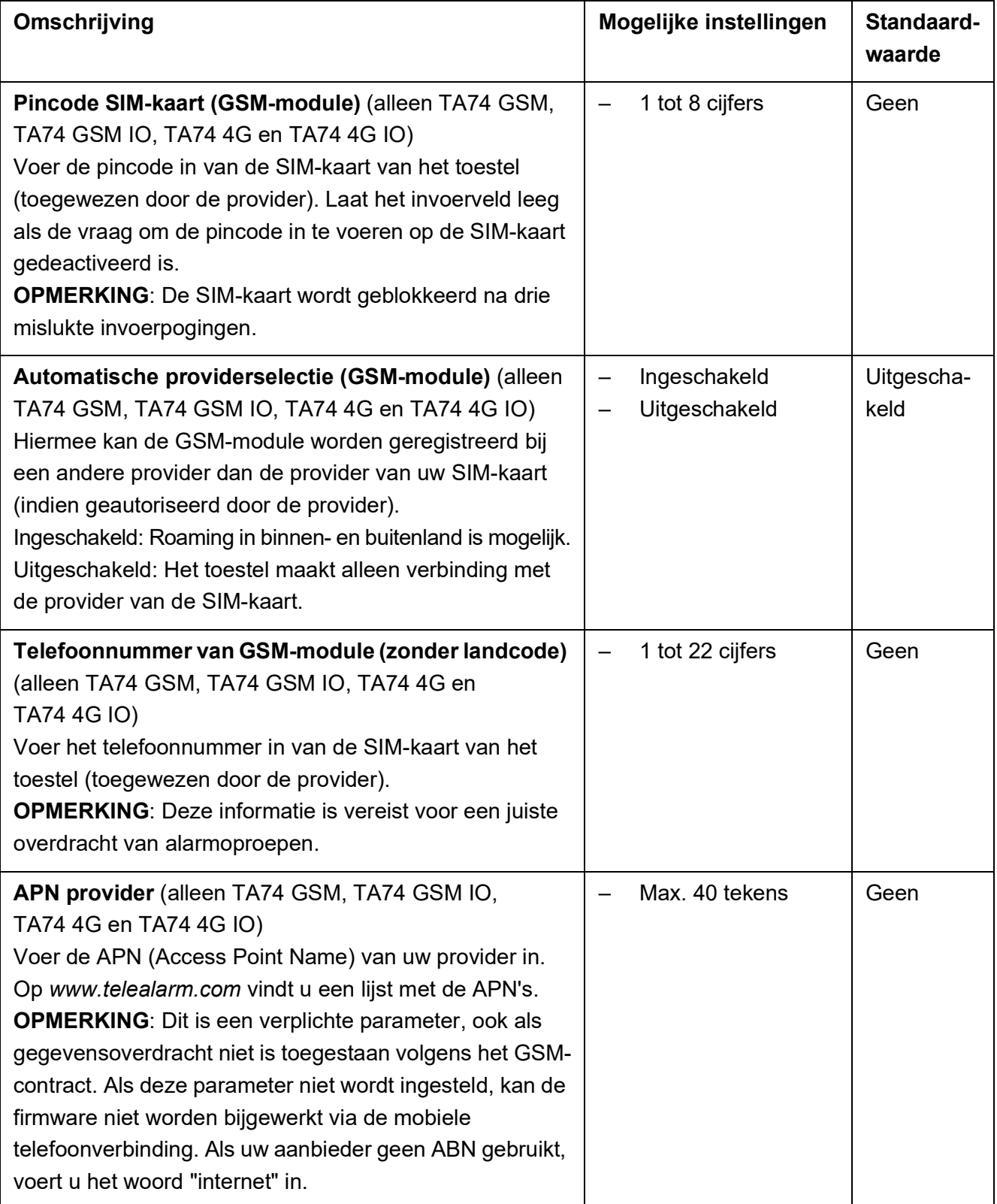

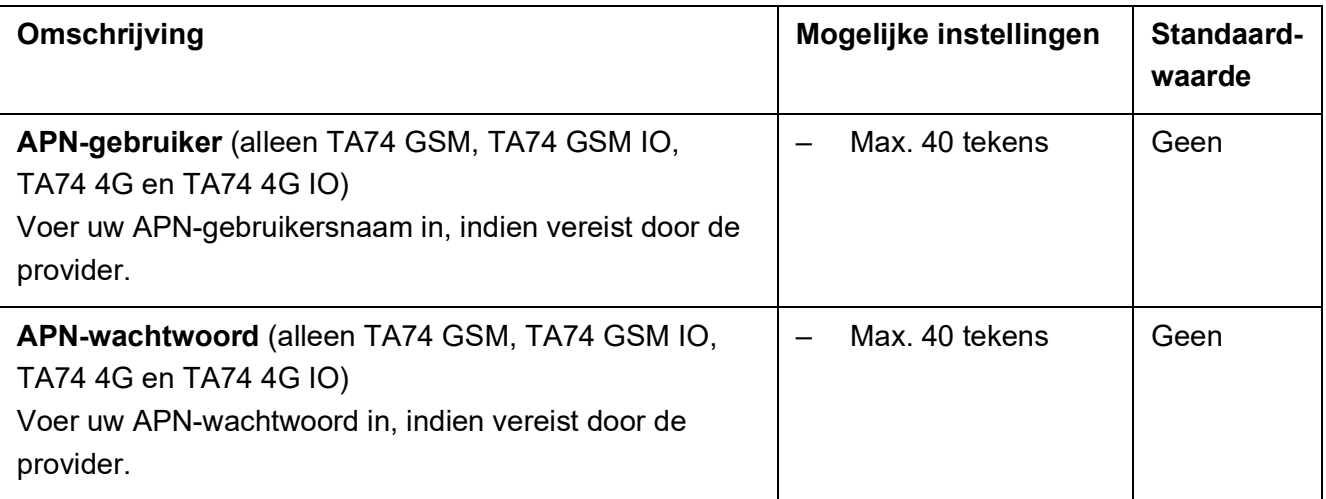

### <span id="page-24-0"></span>**2.5 Tabblad Globaal**

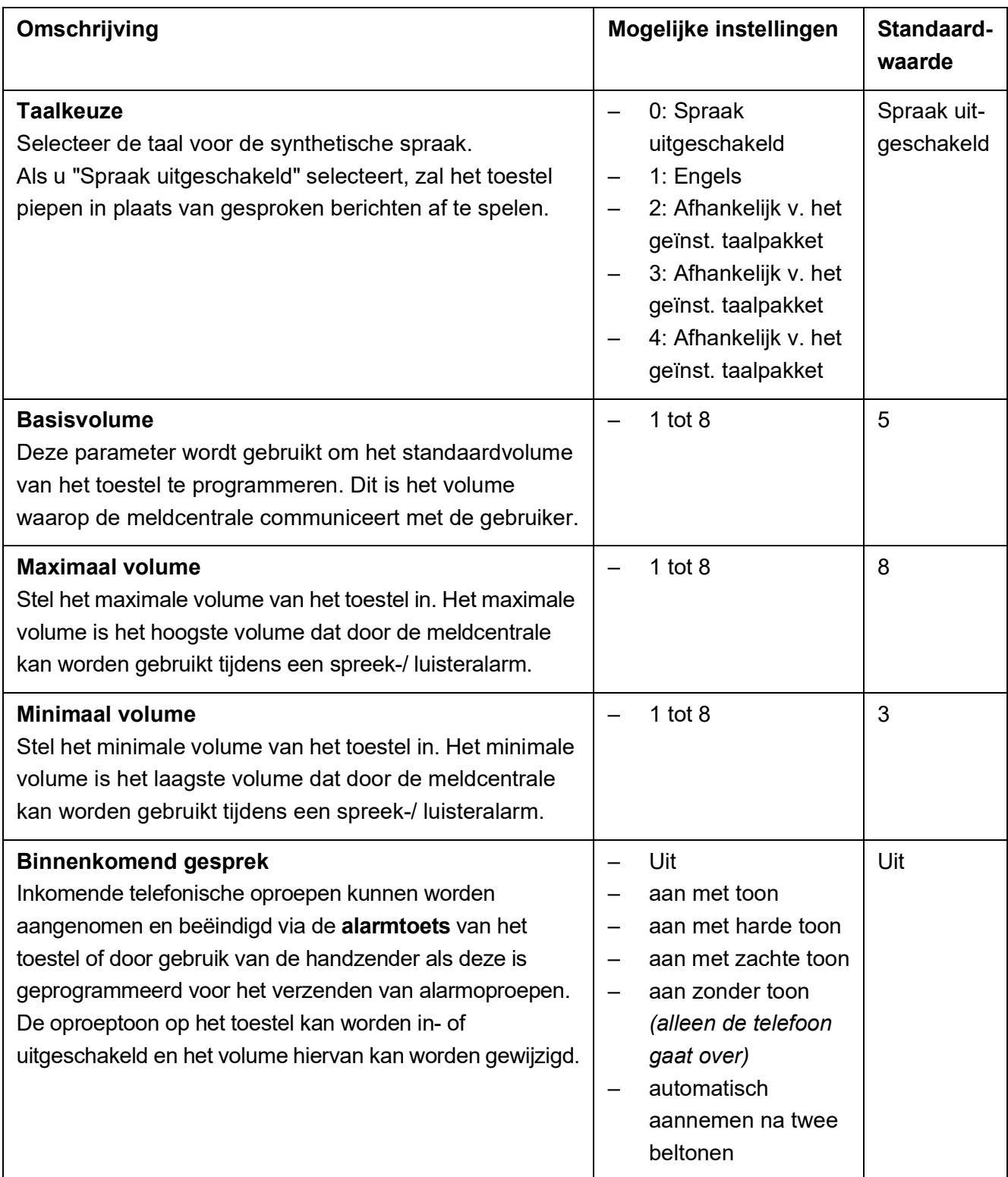

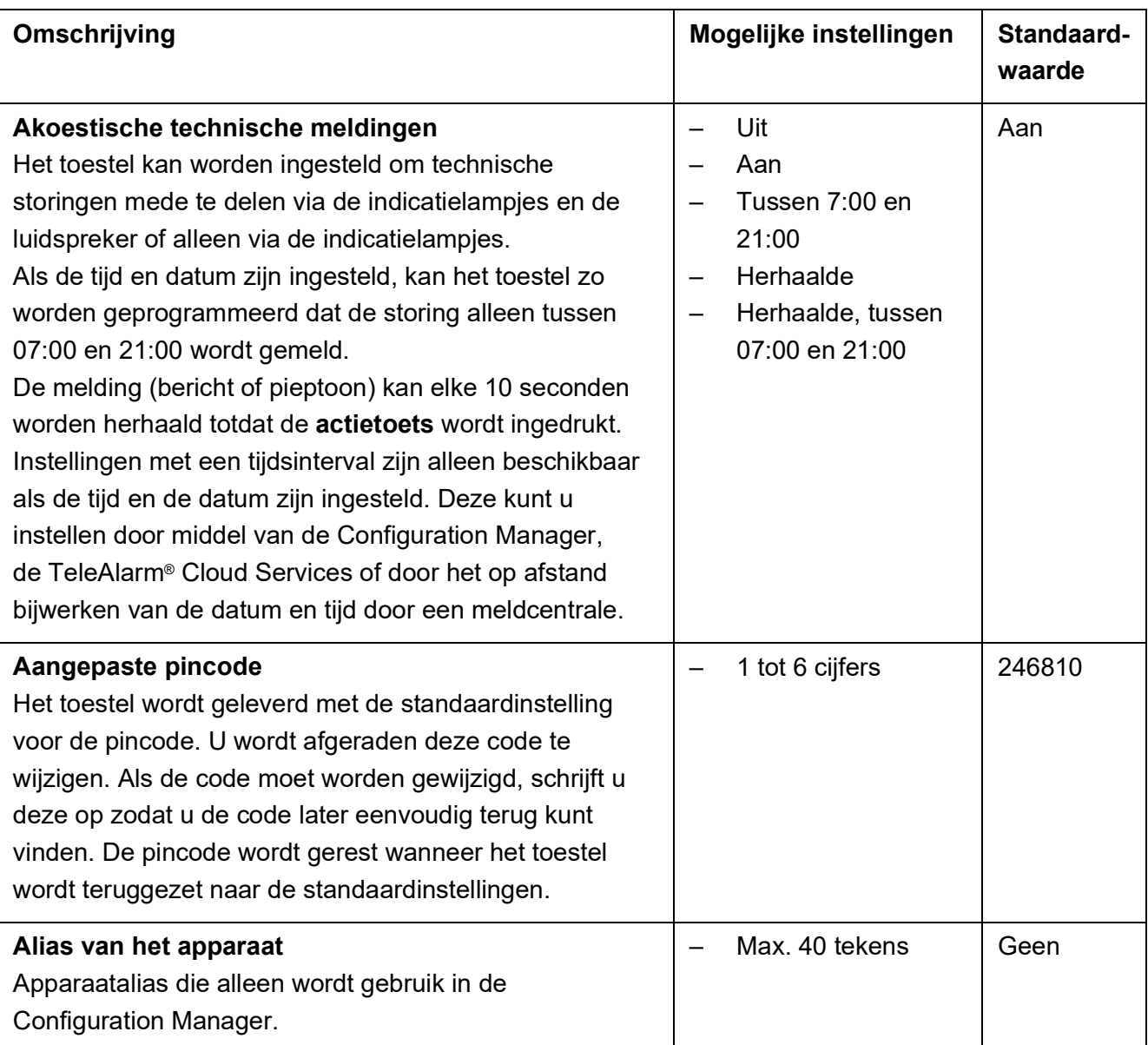

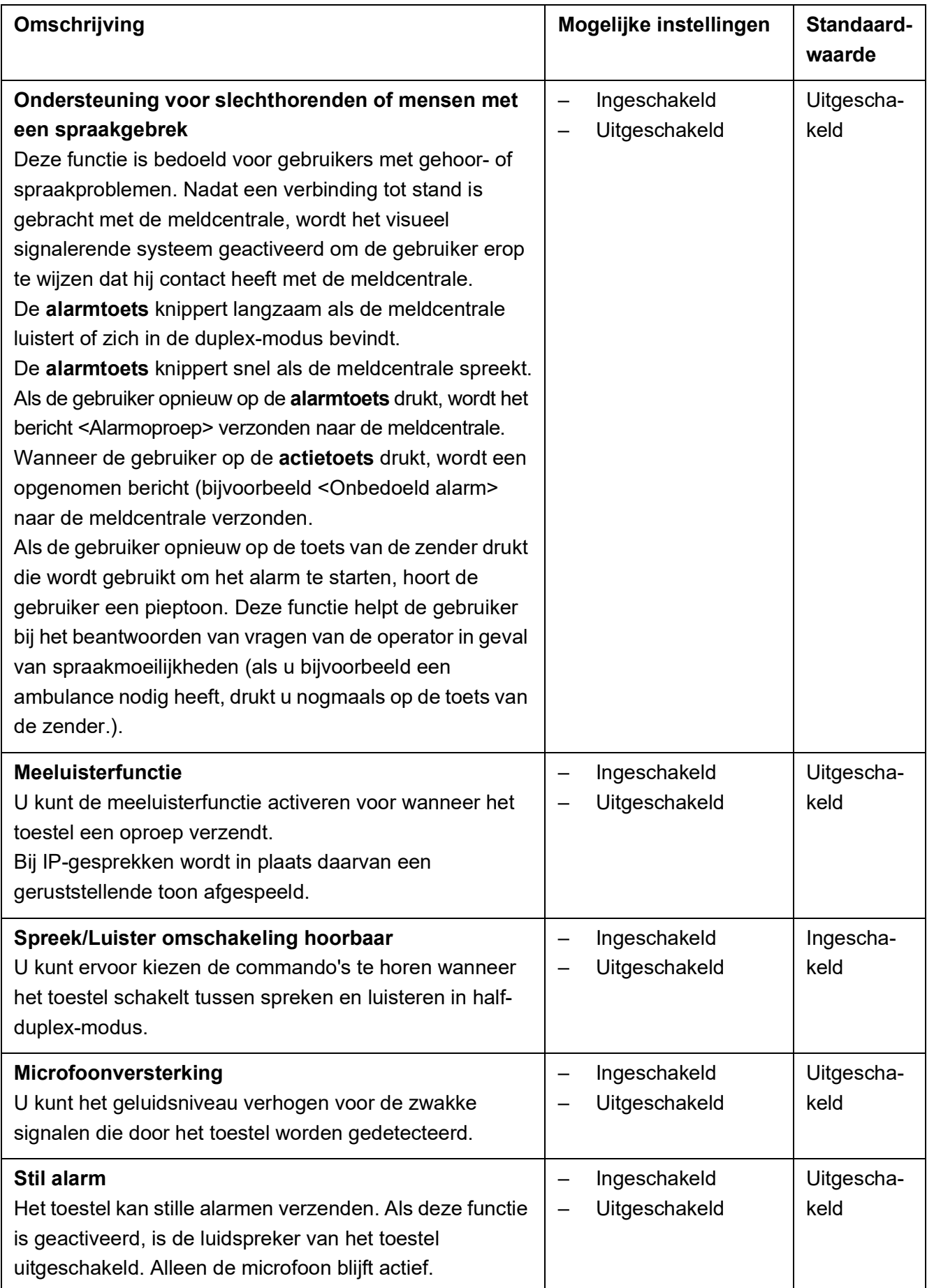

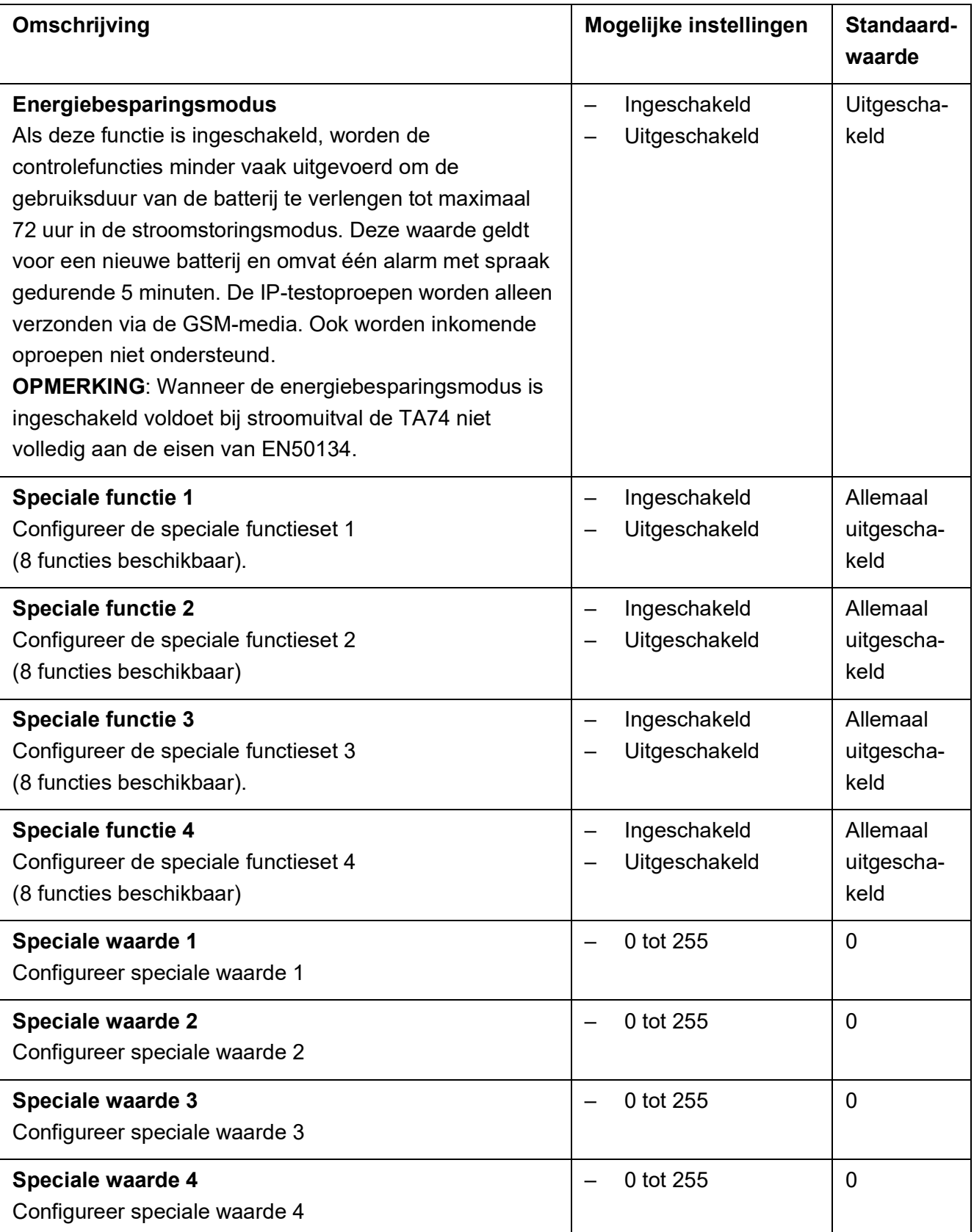

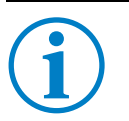

### **INFO**

**Speciale functie n** en **Speciale waarde n** zijn bedoeld voor specifieke klanten. Neem contact op met de ondersteuning van TeleAlarm®.

### <span id="page-28-0"></span>**2.6 Tabblad Herinneringen**

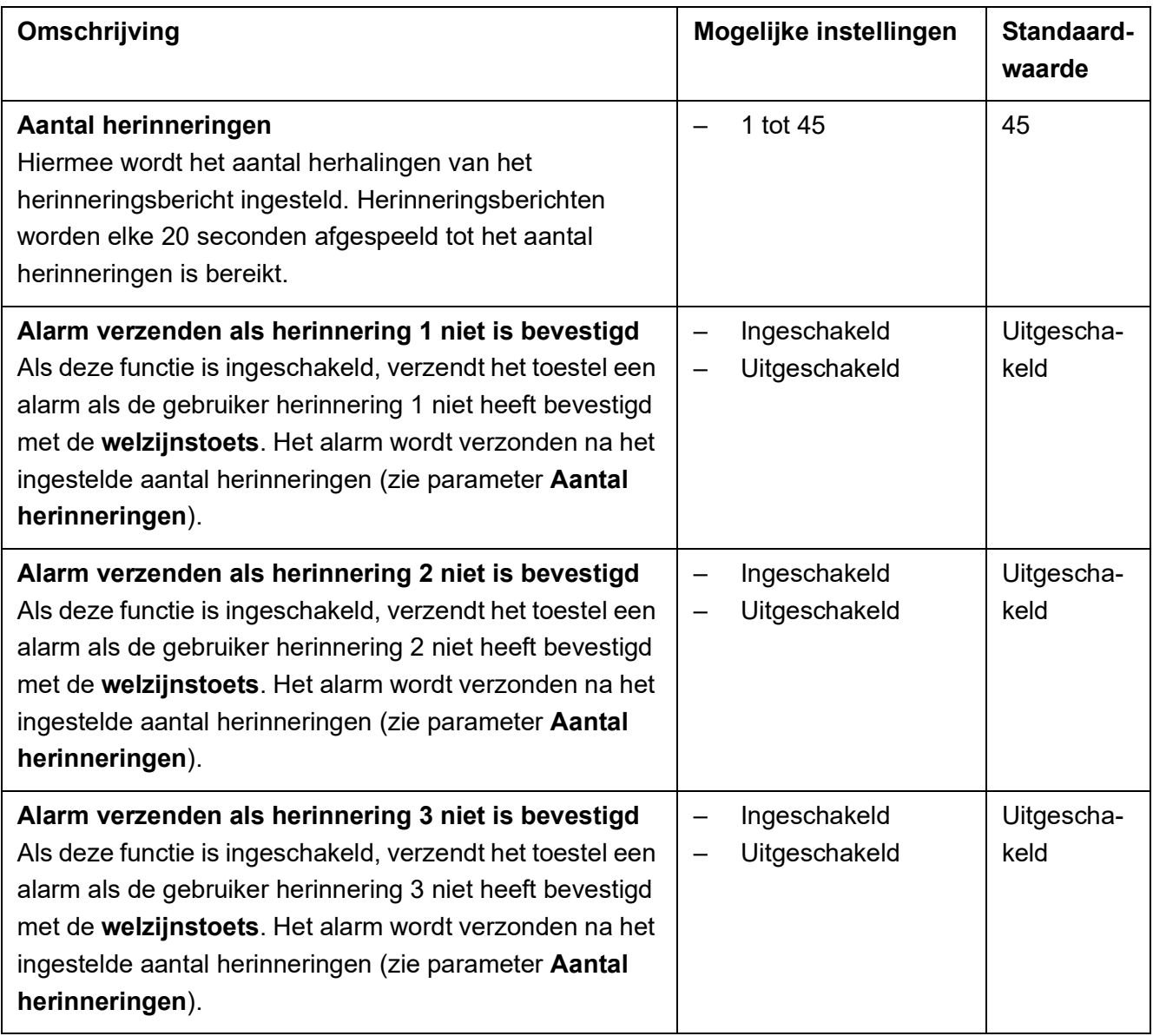

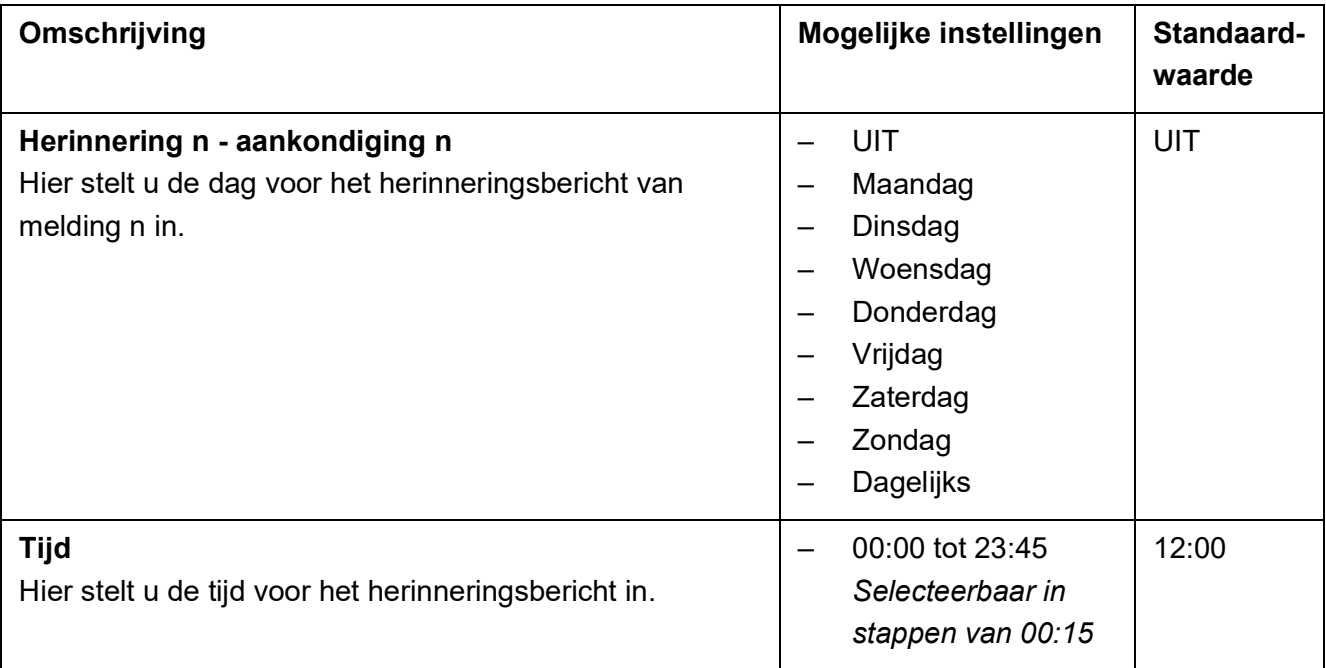

TeleAlarm Europe GmbH - Office Benelux Kaldenkerkerweg 20 5913 AE Venlo Nederland info-nl@telealarm.com info-be@telealarm.com Tel.: Nederland: +31 (0) 6 54 22 41 78 Tel.: België: +32 (0) 473 81 90 13 www.telealarm.com

© Copyright TeleAlarm SA, 2023